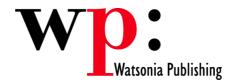

Course Code: ECDL7v50-07

# ECDL 5.0 Module 7 Using Email and the Internet (Office 2007)

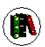

# Overview

Module 7 is made up of two sections. In the first section, the candidate will learn about some of the concepts and terms associated with the Internet, especially those associated with security. The candidate will learn how to perform some common Web search tasks using a Web browsing application and available search engine tools. The candidate will learn how to bookmark sites, and to print Web pages and search outputs. The candidate will also learn how to navigate within a web site and complete web-based forms. In the second section, the candidate will learn about some of the concepts associated with email and gain an appreciation of email and security. The candidate will learn how to use email software to send and receive messages and to work with message attachments.

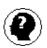

# **Target Audience**

This publication is intended for people who wish to prepare for ECDL 5.0 Module 7 - Using Email and the Internet using Office 2007.

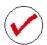

# Pre-requisites

This publication assumes no prior knowledge of using the Internet or an email program, such as Microsoft Outlook 2007. However, it would be beneficial to have a general understanding of personal computers and the Windows operating system as the candidate will be required to start applications, work with and copy files, and locate file folders.

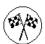

# **Objectives**

At the completion of ECDL 5.0 Module 7 Using Email and the Internet (Office 2007) you should be able to:

- create and test an internet connection
- understand the history and jargon associated with the internet
- · use a range of basic techniques in Internet Explorer
- effectively search the web for the information you want
- create and work with favourites
- create and work with RSS feeds
- use a range of printing techniques
- work with and save information from web pages
- understand and implement security methods
- start Outlook 2007 and navigate around the various features
- better understand spamming, viruses, and the like and the benefits of email.
- create and send e-mail messages
- receive e-mails into your Inbox
- competently work with file and item attachments within e-mail messages
- format email messages and use special features to control how emails work

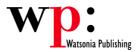

- work with and manipulate text in e-mail messages
- search for Outlook items that match your search criteria
- set reminders on your messages using follow-up flags
- use standard and custom views to control how information is displayed in your Outlook folders
- · organise and locate your email messages
- monitor and manage your contacts within Outlook

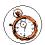

# Course Duration is 37.8 hrs

\* Approximate duration should be used as a guide only. Actual duration will depend upon the skills, knowledge, and aptitude of the participants.

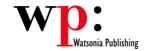

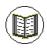

# Contents

The course focuses on practical work within ECDL 5.0 Module 7 giving learners ample opportunity to use their newly acquired skills through a series of graded exercises.

# **Getting Connected**

Before You Begin Creating An Internet Connection **Testing An Internet Connection** 

# **About The Internet**

The Internet & The World Wide Web How The Internet Began Connection Requirements Understanding Web Browsers Understanding Search Engines & **Directories** Understanding Web Addresses Key Terms & Internet Jargon Cookies & Caches

#### **Internet Explorer Basics**

Starting Internet Explorer The Internet Explorer Screen The Commands Bar Turning On Other Screen Elements Going To A Specific URL Activating A Hyperlink Activating An Image Link Adding new Tabbed Pages Working with Tabbed Pages Closing Tabs Zooming Using The Back And Forward Tools The Browsing History Stopping and Refreshing Pages Closing Internet Explorer Using Help Contents Using The Help Index Using The Help Search

# Searching the Web

Effective Searching Using the Address Bar to Search Using the Instant Search Box Adding Search Providers Using Different Search Providers Adding Search Providers From Web Pages Removing Search Providers Searching Based On A Phrase Combining Selection Criteria Advanced Search Features Online Dictionaries and Encyclopaedias

# **Working with Favourites**

Marking Favourite Web Sites Viewing Favourite Web Sites Creating A Favourites Folder Organising Favourites Adding A Web Site To A Favourites Folder Deleting A Favourite

Changing The Home Page

# Working with RSS Feeds

Finding Feeds Viewing Feeds Subscribing to Feeds Scheduling Your Feeds Accessing Feeds Through the **Favourites Centre** 

# **Printing Techniques**

Using Page Setup Using Print Setup Using Print Preview **Printing Specific Pages Printing Selected Text Printing Pictures** 

# Accessing Information

Viewing The Source Code Saving A Web Page Copying Text To A Document Copying An Image To A Document Copying A URL To A Document Files Available For Download Safety Issues When Downloading Files Downloading An Image File Downloading A Sound File

Downloading Software Browsing An Off-Line Web Page Completing A Web-Based Form

# Internet Security

Protected Web Sites Understanding Web Site Security Threats Understanding Identity Theft **Understanding Firewalls** Parental Control Options **Examining The Content Advisor** Understanding Phishing Setting Phishing Options Allowing or Blocking Cookies Allowing or Blocking Pop-Ups Clearing Temporary Internet Files Clearing Files On Closing Clearing The Browse History Disabling AutoComplete **Understanding Encryption** Understanding Security Levels **Examining Security Levels** 

#### **Outlook 2007 Basics**

**Understanding Outlook 2007** Starting Outlook 2007 Common Outlook 2007 Screen Elements

Going To Outlook 2007 Features Navigating To Outlook 2007 Features The Navigation Pane The To-Do Bar The Mail Screen The Calendar Screen The Contacts Screen The Tasks Screen The Notes Screen Microsoft Outlook 2007 **Customising Toolbars** The Outlook Today Screen Exiting Outlook 2007

# **Email Concepts**

How E-Mail Works E-Mail Addresses The Benefits Of E-Mail Spamming E-mails And Viruses E-mail Etiquette **Digital Signatures** Other Digital Communication Methods

#### Sending E-mail

Online Communities

Understanding E-Mail E-mail In Outlook 2007 How Outlook 2007 Mail Works Composing An E-Mail Message Mail Messages Creating A New Message Checking The Spelling Adding An Attachment To A Message Adding Importance Requesting Message Receipts Sending The Message Creating An AutoSignature Using An AutoSignature Removing An AutoSignature Sending A Courtesy Copy Sending A Blind Copy

# **Receiving Email**

Understanding The Inbox Accessing The Inbox Retrieving E-Mail Opening An Outlook Data File Adjusting The Message View Viewing Messages In Groups Reading Messages **Opening Several Messages** Navigating Within an E-mail Message Finding Related Messages Replying and Forwarding Messages Adding Comments to an E-Mail Reply Directing Replies to Another E-mail Address Marking Messages As Read or Unread **Emptying Deleted Items** 

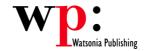

# **Working with Attachments**

Understanding Message Attachments Inserting a File Attachment Attaching an Outlook Item Previewing Attachments Opening A Message Attachment Saving A Message Attachment

# **Email Techniques**

Recalling A Sent Message
Printing a Message List
Printing A Message
Message Formats
Changing the Message Format
Stationery and Themes
Applying Stationery to Single
Messages
Using a Word Theme for a Mail
Message
Turning Stationery Off
Saving A Message Draft
Using A Saved Message

Effective Email Management

#### **E-mail Text**

Copying From Another Source Deleting An Attachment

# Searching

Using Instant Search
Expanding the Search
Search Query Syntax
Search Query Syntax – Dates and
Size
Recent Searches and Searching the
Desktop
Search Options
Searching Other Outlook Items
Using A Search Folder
Adding a Predefined Search Folder
Customising Predefined Search
Folders
Creating a Custom Search Folder

# Flagging Messages

Sending a Message With a Reminder To Yourself Sending a Reminder To Message Recipients Flagging Messages in the Mail Folders Reviewing Flagged Messages Using a Quick Click Flag Completing or Removing Flags

# **Working with Views**

Changing the Current View For Mail Folders
Arranging Within a View
Sorting Within a View
Working with Columns in the Current View
Formatting Columns in the Current View
Customising the Current View
Creating a New View
Adding a Filter to a Custom View
Using and Deleting a Custom View

#### **Organising Messages**

Creating A Message Folder Working with Favourite Folders Viewing Favourite Folders Deleting Message Folders Recovering Deleted Folders Moving Messages Copying Messages Deleting and Recovering Messages Emptying Deleted Items

# **Managing Contacts**

Receiving Business Cards
Sending A Business Card
Creating a Distribution List
Using a Distribution List
Using a Partial Distribution List
Deleting Members from a Distribution
List
Creating an Electronic Business Card
Deleting a Contact

# **Concluding Remarks**

Footer Page 4